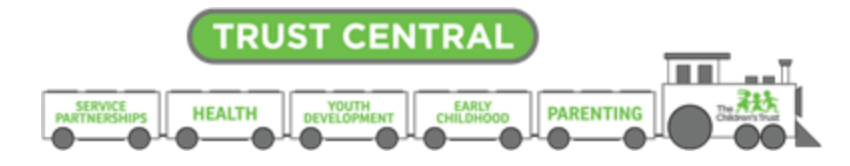

# Youth Development 6-12 Reporting

# **ATTENDANCE**

### **Creating Groups**

- Groups should **expedite the data entry process**.
- This is something to consider while deciding how you will name and structure your groups. Use the groups to make data entry efficient for entering attendance.
- As a reminder, attendance will be recorded at the **activity level**.

#### **Assigning Participants To Groups**

• Depending on how you have structured groups for your program, make sure participants are assigned to each appropriately. This will be used to enter attendance.

#### **Entering Attendance**

- Attendance for participants will be recorded at the **activity level** by the **amount of time** participants spent in each activity.
- It is recommended that you collect the following information on your program's attendance:
	- $\circ$  Name of the activities offered that day using the name in your scope of services
	- <sup>o</sup> Number of hours that are offered in the activity per day
	- <sup>o</sup> Site name
	- <sup>o</sup> Group name in SAMIS
	- <sup>o</sup> Dates and activities each participant attended
- When entering attendance, you will enter the number of hours at the date level.
	- <sup>o</sup> The screenshot shows the UOS: Input screen.
- <sup>o</sup> Arts Education is selected as the activity.
- <sup>o</sup> The number entered in the attendance column for 9/19/2018 for students who attended that day is 2 because students spent 2 hours in this activity on 9/19/18.
- o In the attendance column for 9/21/18, 1.5 is entered in this column for students who attended because they spent 1.5 hours in this activity on that day.

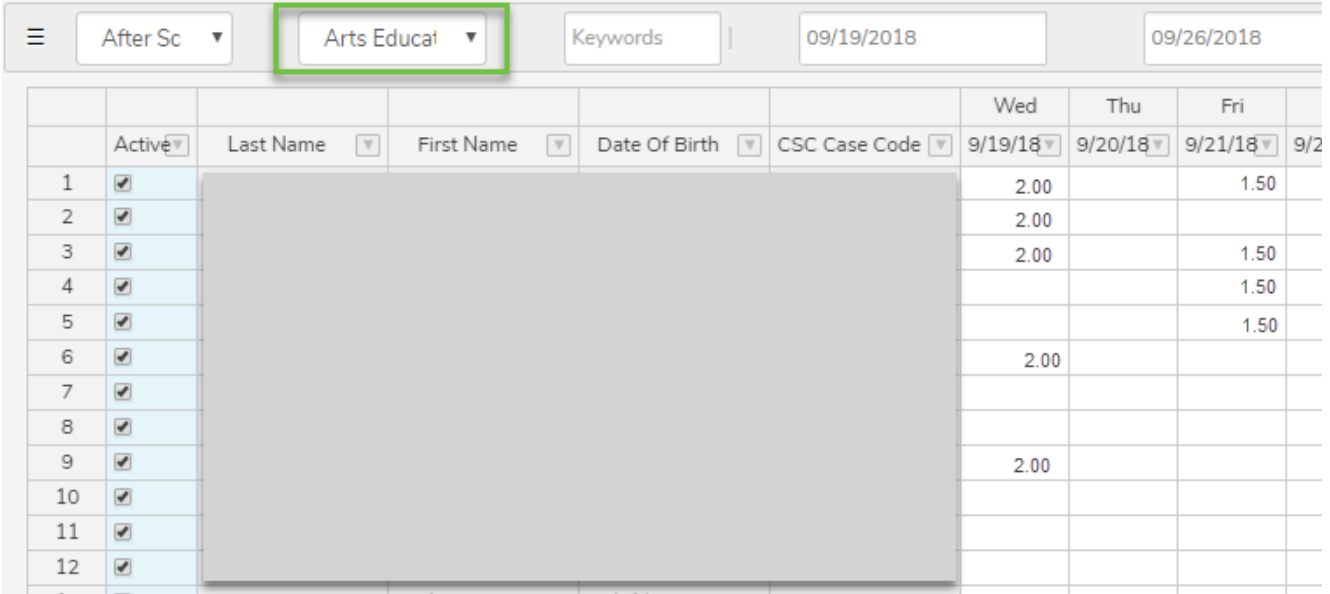

• Any attendance hours entered for field trips related to activities should only include hours participants were actively engaged and learning. The hours spent traveling or dedicated to meal time **should NOT be included** in the hours entered in SAMIS.

# **PARTICIPANT OUTCOME ASSESSMENTS**

#### **Measurement Tools**

- Programs should choose **one** of the two Social Emotional Learning assessments
	- <sup>o</sup> **Youth and Program Strengths Survey (YAPS**)
		- Programs will need to purchase this assessment. [This link](https://app.box.com/s/7o3gjhxpnob86e3xdcnu5r6lb19hnm08) will show providers the order form they need to complete.
	- <sup>o</sup> **Positive Youth Development Inventory**
		- This is a **retrospective assessment**. This means the pre- and post-assessment are administered on the same day at the end of the program.
		- You will enter the **pre-test data** under the **pre-test admin point.**

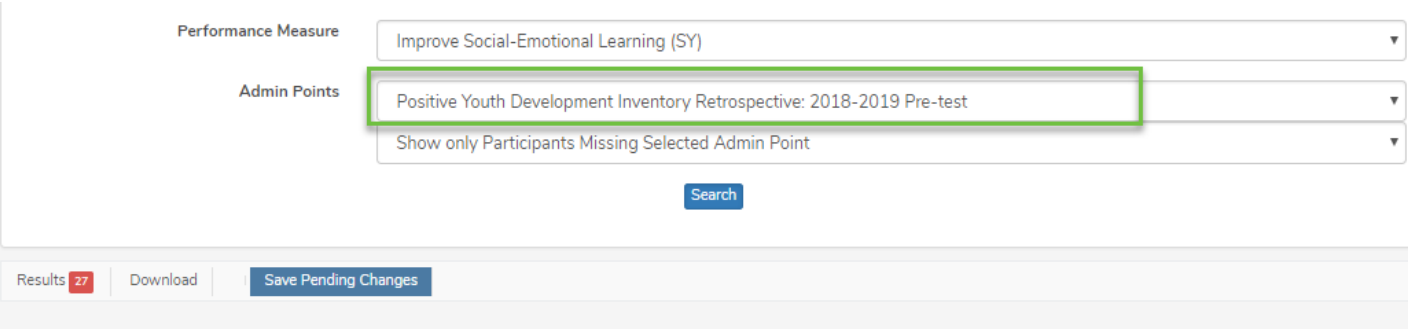

#### Mult. Participant Admin Point Entry

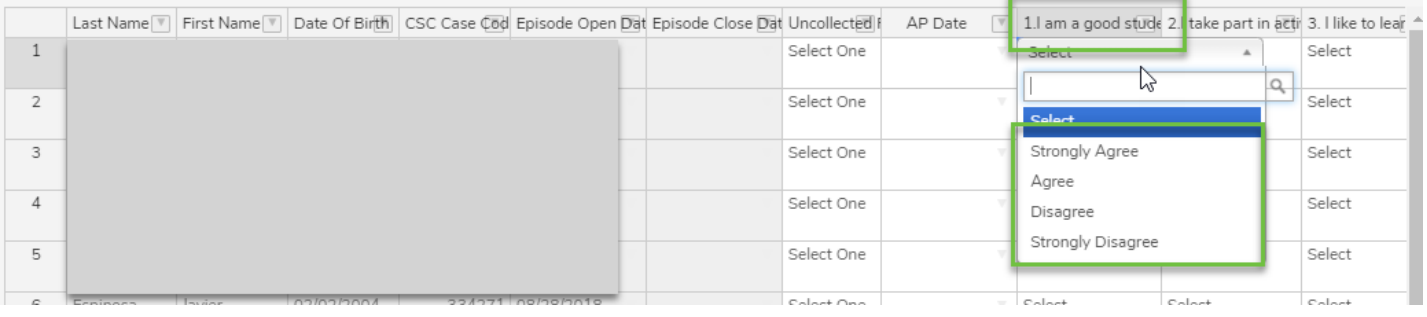

▪ You will enter the **post-test data** under the **post-test admin point**.

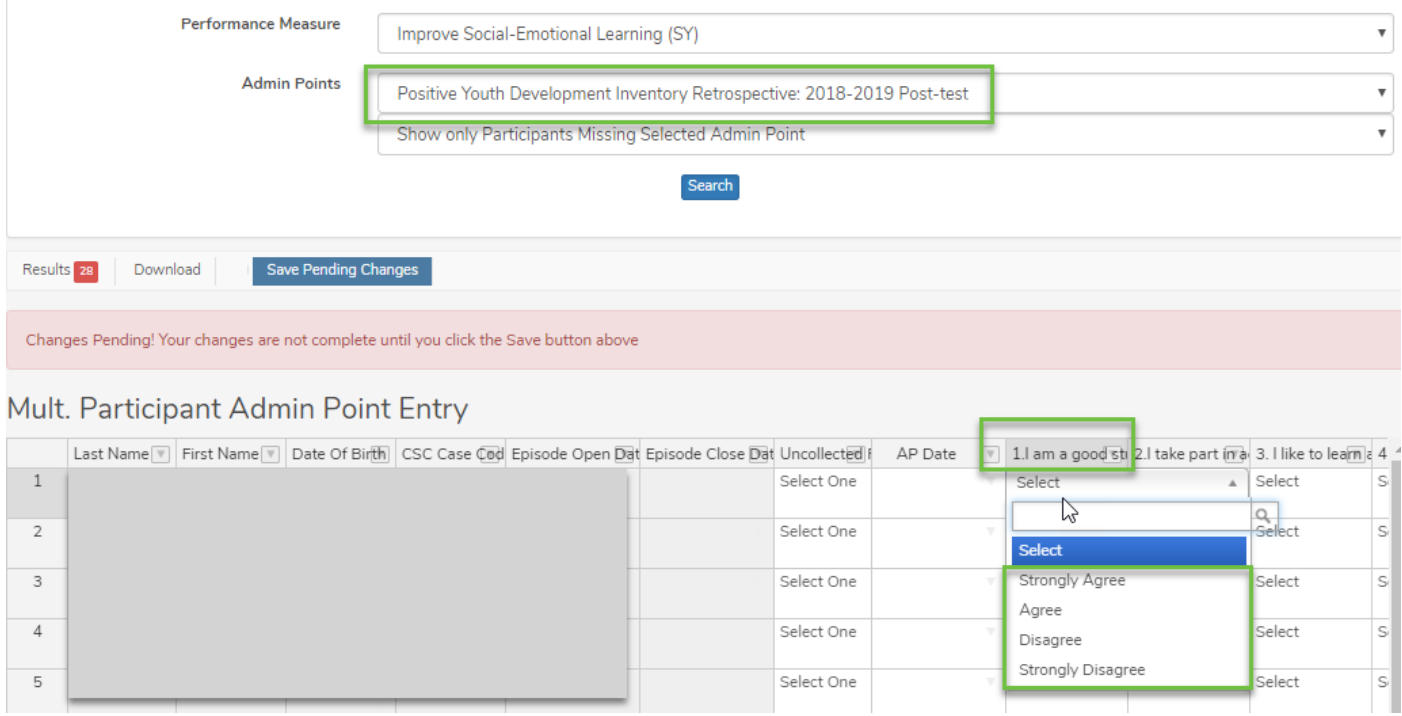

▪ **Your AP date should be the same for both the pre- and post-test** as they are administered on the same day.

Select One

#### **Alternative Assessments**

<sup>o</sup> Alternative assessments must be pre-approved and added to the outcomes section of providers' scopes. In SAMIS, these performance measures will be entered as "met" or "not met" in accordance with the meaningful improvement and scoring specifications.

**\* Although [this link shows a video](https://www.youtube.com/watch?v=2x9FPgSWSrg&index=8&list=PLeDgkfbcWxZ_2yYHiS1bTUlzbhr34m5hG) was intended to assist Summer 2018 programs with their data entry, it is still relevant to data entry for current 6-12 youth development programs.**